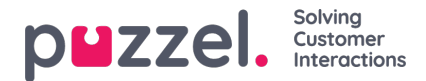

## **Dashboard**

Det kan lagres opptil fem elementer på en dashboard-fane

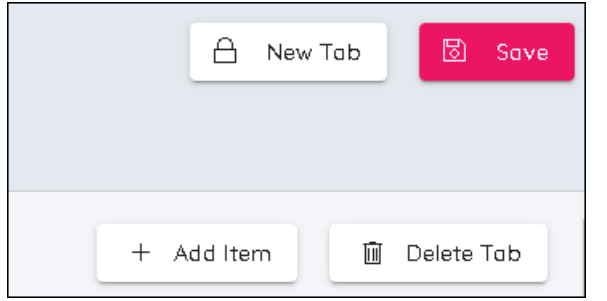

- Det er mulig å ha to dashbordfaner
- Det er fire knapper øverst til høyre på skjermen. Legg til element, Slett fane, Ny fane og Lagre
- Standarden er at det allerede finnes en fane
- Hvis du vil legge til elementer, klikker du på Legg til element
- Velg mellom Legg til diagram, Legg til statistikk eller Legg til kampanjesammendrag
	- Diagrammet viser detaljert informasjon for tidsintervaller.
	- Statistikk gjelder for en tabell og viser statistikk for tidsperioder: Daglig, Hittil i uken, Hittil i måneden
	- Kampanjesammendrag viser statusen for uker i fremtiden med hensyn til prognoser, tidsplaner og publiserte tidsplaner
- Diagrammer og statistikk gjør det mulig å velge målingene som skal vises. Du velger data ved å klikke på diagonalpilen.
- Elementer kan gjøres høyere eller kortere, bredere eller smalere. De kan også dras og slippes til forskjellige posisjoner.
- Klikk på Lagre for å lagre endringer i profilen.

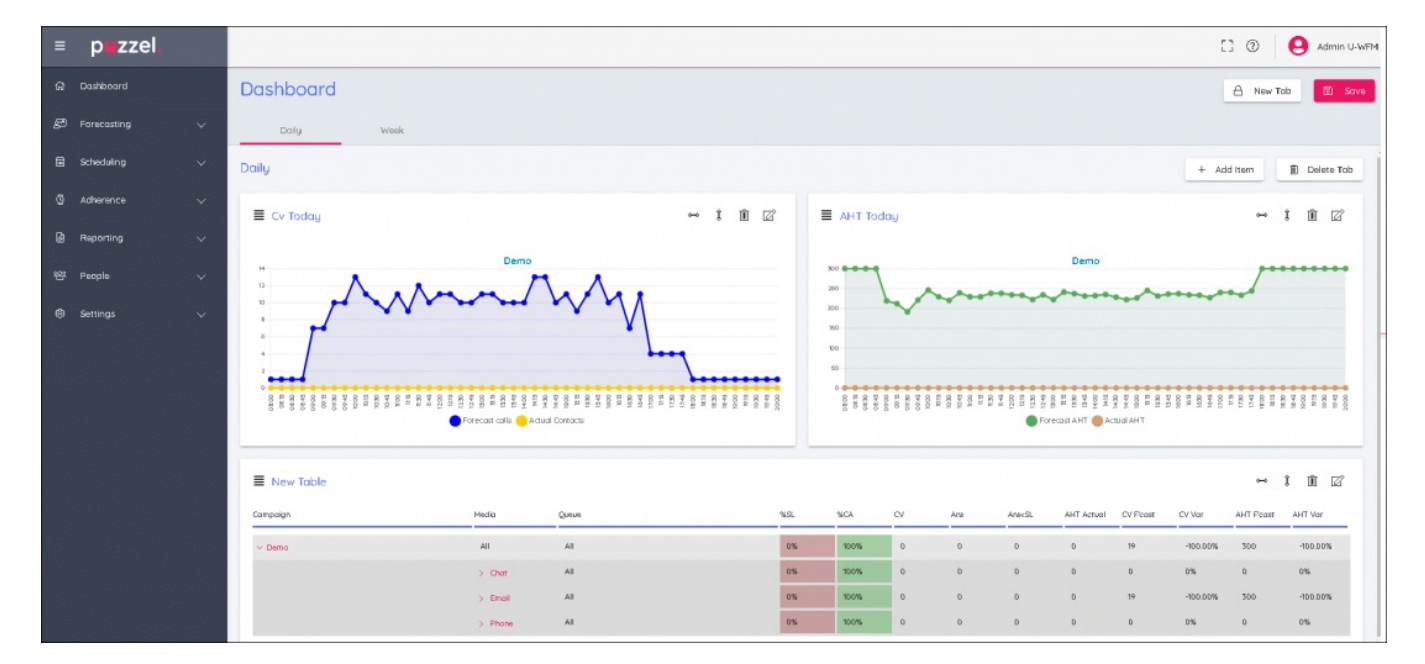